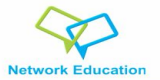

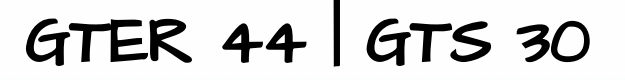

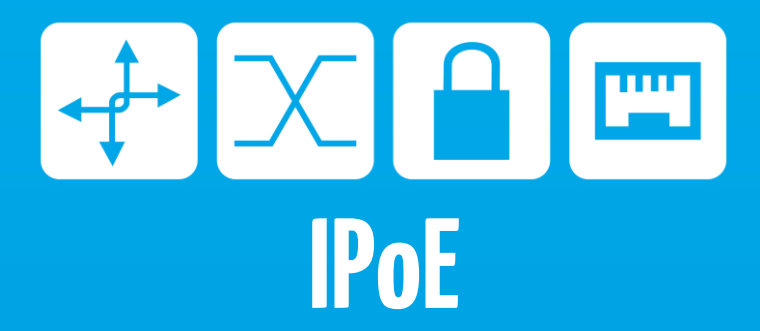

# uma alternativa para autorização de usuários em redes de acesso

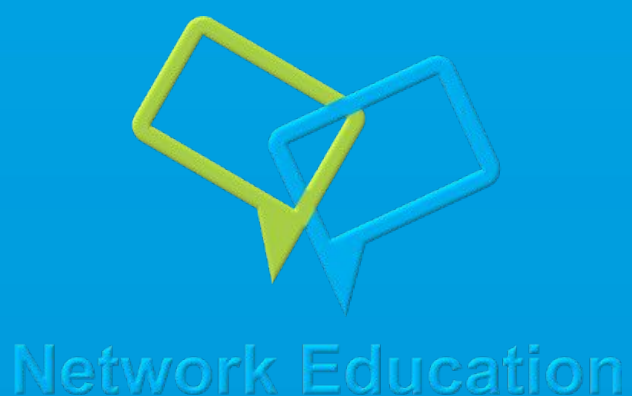

http://network.education

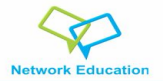

### Quem Somos?

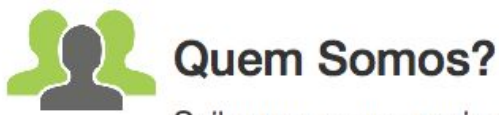

Saiba um pouco mais sobre os instrutores da Network Education!

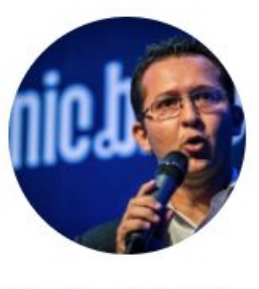

**Uesley Corrêa INSTRUTOR** 

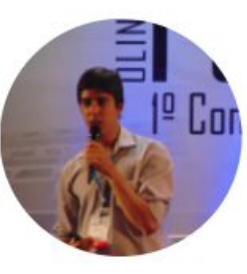

**Rinaldo Vaz** INSTRUTOR

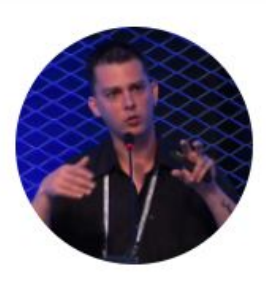

**Elizandro Pacheco** 

**INSTRUTOR** 

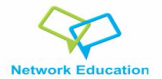

## Vantagens da Network Education

- Plataforma intuitiva
- Acesso as aulas gravadas em HD a qualquer hora
- Instrutores capacitados e certificados
- Lista de Alunos ( GANEBR )

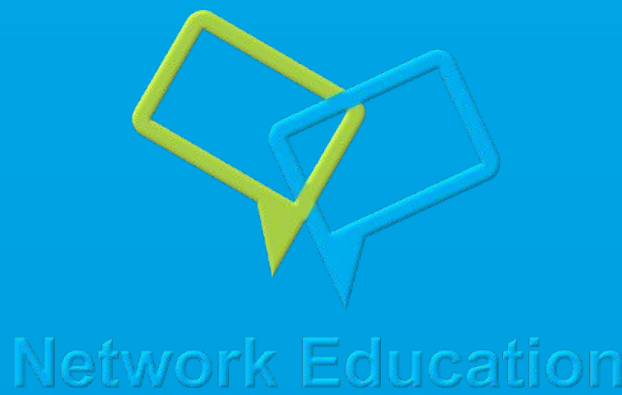

● 20% de desconto em qualquer treinamento

## E muito mais!

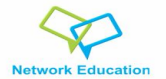

Em redes de acesso GPON, popularizou-se cada vez mais o uso de PPPoE. Porém, pelo fato do protocolo já prover segurança e tunelamento, não existe mais a necessidade da utilização do protocolo PPPoE. Apresentaremos uma alternativa para utilização nas redes de acesso, utilizando um estudo de caso com redes padrão GPON.

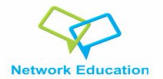

# Internet Protocol over Ethernet (IPoE) é a técnica de encaminhar pacotes IP sobre redes de acesso Ethernet. Ele encapsula datagramas IP em quadros ethernet, baseado na RFC 894.

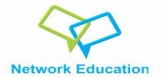

Apesar de parecer complexo, o funcionamento da implementação do IPoE é simples. Utilizamos nos testes o accel-ppp com módulo IPoE compilado para esse fim.

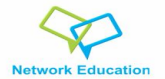

Accel-PPP

O accel-ppp é uma solução de software open-source que engloba PPPoE-Server, L2TP, PPTP, IPoE, entre outros. Tem suporte a Radius, CoA / DM, SNMP e IPv6. Roda em x86 e pode rodar em appliances com baixo consumo de energia.

http://www.accel-ppp.org

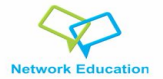

Utilizando o IPoE, é possível em redes de acesso GPON eliminar o uso do PPPoE para autenticação do cliente. O IPoE provê o processo completo de AAA junto ao Radius, onde além de autenticação e autorização, faz também o accounting (muito desejado para quem usa franquia). E ele também faz o accounting de IPv6, armazenando os prefixos utilizados pelo cliente.

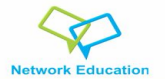

A única coisa que o cliente precisa suportar é o DHCP-Client. Ao receber do cliente um DHCP-Request, o IPoE faz todo o processo de autorização do cliente e fornecimento de configurações de rede para que o mesmo tenha conexão, utilizando o circuit-id presente no Option82.

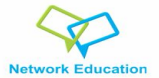

Há várias formas de trabalho com o IPoE. O objetivo da apresentação é trazer o conhecimento da ferramenta e um cenário proposto. A partir disso, cada um pode adequar a implementação ao seu uso. Cenário: IPv4 Option 82 (Endereços fornecidos via Radius) IPv6 (Endereços fornecidos localmente; também possível fazer via Radius) Queue / Shaper Accounting completo DAE / COA (Dynamic Authorization Extensions / Change Of Authorization)

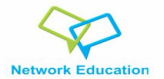

Instalação

Para instalação foi seguido o próprio tutorial do accel-ppp, no site:

# https://accel-ppp.org/wiki/doku.php?id=compilation

Utilizamos nos testes o Debian e o Ubuntu Server, distribuições recomendadas pelo mantenedor do projeto.

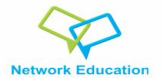

IPv6

Para o funcionamento do IPv6, precisaremos de um módulo adicional na compilação: o vlan\_mon. Com ele, utilizaremos a opção vlan\_per\_client (shared=0), onde cada cliente estará em uma vlan completamente isolado, utilizando QinQ. Isso é necessário pois cada circuito individual é provisionado com um /64 com RADVD entregando IPv6 global para a CPE, e é criada uma rota do prefixo de PD (/56 ou outro) para o IPv6 da CPE do assinante. Tudo isso feito automaticamente pelo processo.

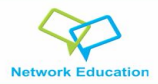

## Fluxograma da Requisição IPv4

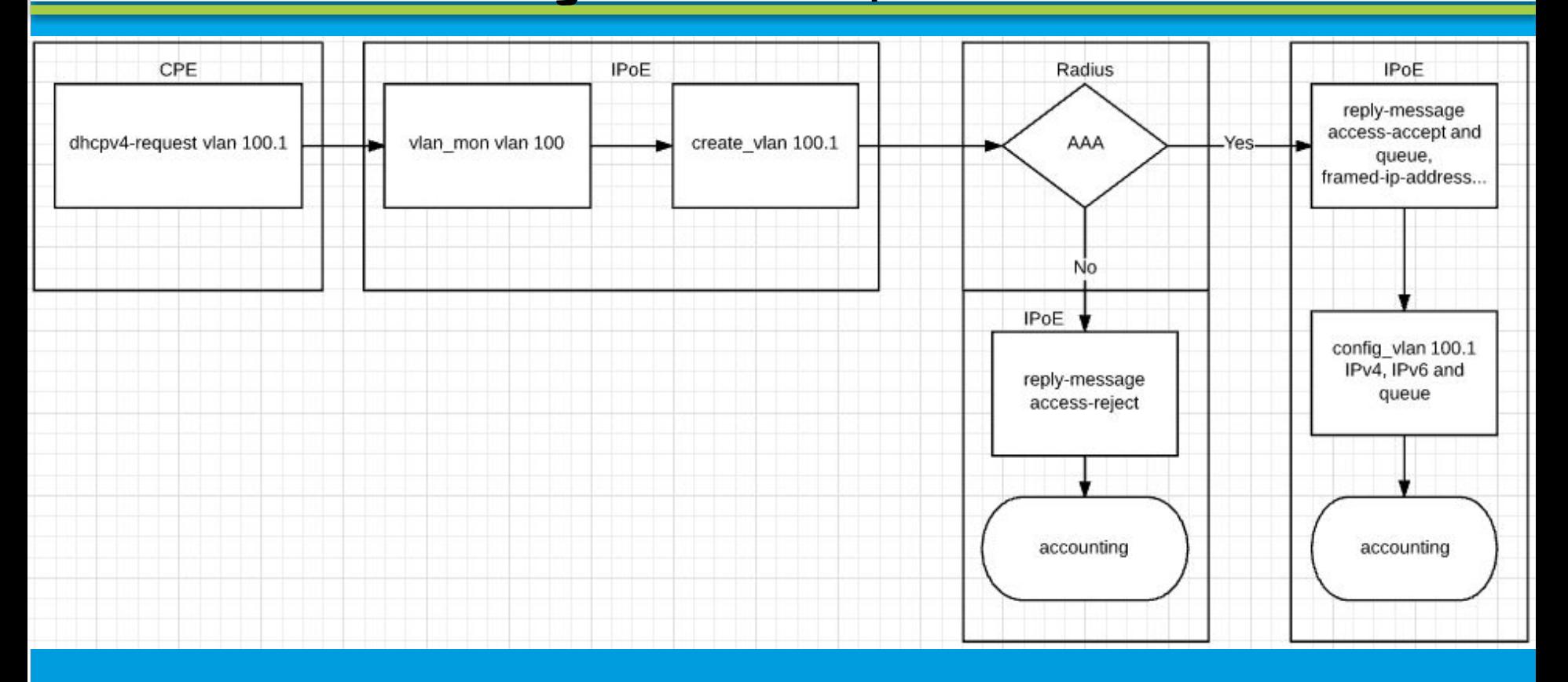

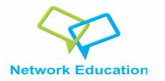

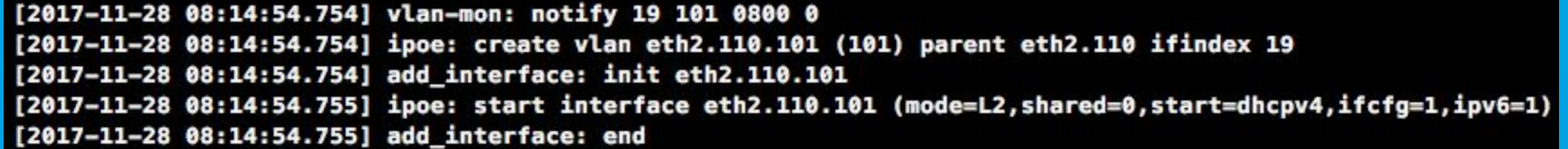

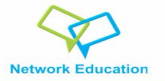

AAA - Reject

[2017-11-28 08:15:26.705] \_\_ ipoe\_recv\_dhcpv4: init

[2017-11-28 08:15:26.705] ipoe session alloc: init

[2017-11-28 08:15:26.705] eth2.110.101: : recv [DHCPv4 Discover xid=40edc05a chaddr=10:be:f5:a5:d0:de <Message-1"pe Discover> <Client-ID 0110bef5a5d0de> <Host-Name Hostname> <Request-List Subnet,Router,DNS> <Relay-Agent {Agent-Circuit-ID 12/1/FHTT-055b 9f00} {Agent-Remote-ID }>]

[2017-11-28 08:15:26.707] eth2.110.101: 8EF5974FA628B4FE: radius(1): req enter 1

[2017-11-28 08:15:26.707] eth2.110.101: 8EF5974FA628B4FE: send [RADIUS(1) Access-Request id=1 <User-Name "12/1/FHTT-055b9f00"> <NAS-Identifier "IPoE01"> <NAS-IP-Address 191. > <NAS-Port 21> <NAS-Port-Id "eth2.110.101"> <NAS-Port-Type Ethernet> <Calling-Station-Id "10:be:f5:a5:d0:de"> <Called-Station-Id "eth2.110.101"> <User-Password>] [2017-11-28 08:15:27.708] eth2.110.101: 8EF5974FA628B4FE: radius(1): req exit 0 [2017-11-28 08:15:27.708] eth2.110.101: 8EF5974FA628B4FE: recv [RADIUS(1) Access-Reject id=1] [2017-11-28 08:15:27.708] eth2.110.101: 8EF5974FA628B4FE: terminate [2017-11-28 08:15:27.708] eth2.110.101: 8EF5974FA628B4FE: ipoe: session finished

[2017-11-28 08:15:27.708] ipoe serv release: init

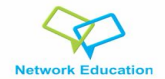

AAA - Accept

[2017-11-28 08:16:30.610] eth2.110.101: 8EF5974FA628B500: radius(1): req enter 1 [2017-11-28 08:16:30.610] eth2.110.101: 8EF5974FA628B500: send [RADIUS(1) Access-Request id=1 <User-Name "12/1/FHTT-055b9f00"> <NAS-Identifier "IPoE01"> <NAS-IP-Address 191 > <NAS-Port 21> <NAS-Port-Id "eth2.110.101"> <NAS-Port-Type Ethernet> <Calling-Station-Id "10:be:f5:a5:d0:de"> <Called-Station-Id "eth2.110.101"> <User-Password>] [2017-11-28 08:16:30.659] eth2.110.101: 8EF5974FA628B500: radius:packet: vendor 26 not found [2017-11-28 08:16:30.659] eth2.110.101: 8EF5974FA628B500: radius:packet: vendor 26 not found [2017-11-28 08:16:30.659] eth2.110.101: 8EF5974FA628B500: radius:packet: vendor 26 not found [2017-11-28 08:16:30.659] eth2.110.101: 8EF5974FA628B500: radius:packet: vendor 26 not found [2017-11-28 08:16:30.659] eth2.110.101: 8EF5974FA628B500: radius(1): req exit 0 [2017-11-28 08:16:30.659] eth2.110.101: 8EF5974FA628B500: recv [RADIUS(1) Access-Accept id=1 <Vendor-Specific> <Acct-Interim-I nterval 300> <Vendor-Specific> <Vendor-Specific> <Vendor-Specific> <Cisco-AVPair "lcp:interface-config#1=rate-limit output 220 00000 4125000 8250000 conform-action transmit exceed-action drop"> <Cisco-AVPair "lcp:interface-config#1=rate-limit input 7000 000 1312500 2625000 conform-action transmit exceed-action drop"> <Cisco-AVPair "lcp:interface-config#1=rate-limit output 22000 000 4125000 8250000 conform-action transmit exceed-action drop"> <Cisco-AVPair "lcp:interface-config#1=rate-limit input 700000 0 1312500 2625000 conform-action transmit exceed-action drop"> <Framed-IP-Address 100.100.0.4>] [2017-11-28 08:16:30.659] eth2.110.101: 8EF5974FA628B500: 12/1/FHTT-055b9f00: authentication succeeded [2017-11-28 08:16:30.659] eth2.110.101: 8EF5974FA628B500: send [DHCPv4 Offer xid=577bc2c3 yiaddr=100.100.0.4 chaddr=10:be:f5:a 5:d0:de <Message-Type Offer> <Server-ID 100.100.0.1> <Lease-Time 120> <T1 60> <Router 100.100.0.1> <Subnet 255.255.255.0> <DNS  $8.8.4.4, 8.8.8.8.$ 

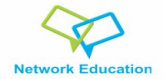

AAA - Accept

[2017-11-28 08:16:32.606] ipoe recv dhcpv4: init [2017-11-28 08:16:32.606] eth2.110.101: 8EF5974FA628B500: recv [DHCPv4 Request xid=577bc2c3 chaddr=10:be:f5:a5:d0:de <Message-Type Request> <Request-IP 100.100.0.4> <Server-ID 100.100.0.1> <Client-ID 0110bef5a5d0de> <Host-Name Hostname> <Request-List S ubnet,Router,DNS> <Relay-Agent {Agent-Circuit-ID 12/1/FHTT-055b9f00} {Agent-Remote-ID }>] [2017-11-28 08:16:32.606] eth2.110.101: 8EF5974FA628B500: ipoe: activate session [2017-11-28 08:16:32.607] eth2.110.101: 8EF5974FA628B500: radius(1): req enter 1 [2017-11-28 08:16:32.607] eth2.110.101: 8EF5974FA628B500: send [RADIUS(1) Accounting-Request id=1 <User-Name "12/1/FHTT-055b9f 00"> <NAS-Identifier "IPoE01"> <NAS-IP-Address 191 > <NAS-Port 21> <NAS-Port-Id "eth2.110.101"> <NAS-Port-Type Ethern et> <Calling-Station-Id "10:be:f5:a5:d0:de"> <Called-Station-Id "eth2.110.101"> <Acct-Status-Type Start> <Acct-Authentic RADIU S> <Acct-Session-Id "8EF5974FA628B500"> <Acct-Session-Time 0> <Acct-Input-Octets 0> <Acct-Output-Octets 0> <Acct-Input-Packets 0> <Acct-Output-Packets 0> <Acct-Input-Gigawords 0> <Acct-Output-Gigawords 0> <Framed-IP-Address 100.100.0.4> <Framed-Interfa ce-Id 12be:f5ff:fea5:d0de> <Framed-IPv6-Prefix 2804:  $:1/64>1$ [2017-11-28 08:16:32.607] eth2.110.101: 8EF5974FA628B500: send [DHCPv4 Ack xid=577bc2c3 yiaddr=100.100.0.4 chaddr=10:be:f5:a5: d0:de <Message-Type Ack> <Server-ID 100.100.0.1> <Lease-Time 120> <T1 60> <Router 100.100.0.1> <Subnet 255.255.255.0> <DNS 8.8  $.4.4, 8.8.8.8.$ [2017-11-28 08:16:32.619] eth2.110.101: 8EF5974FA628B500: radius(1): req\_exit 0 [2017-11-28 08:16:32.619] eth2.110.101: 8EF5974FA628B500: recv [RADIUS(1) Accounting-Response id=1] [2017-11-28 08:16:32.623] eth2.110.101: 8EF5974FA628B500: ipoe: session started

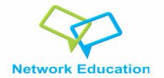

O DHCPv6-Client pode estar rodando a qualquer momento na CPE, porém ele não vai puxar o gatilho para o processo IPoE iniciar. Ou seja, para alocação do IPv6, é necessário que o IPv4 já tenha sido autorizado previamente e configurado.

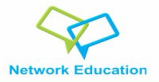

## Fluxograma Requisição IPv6

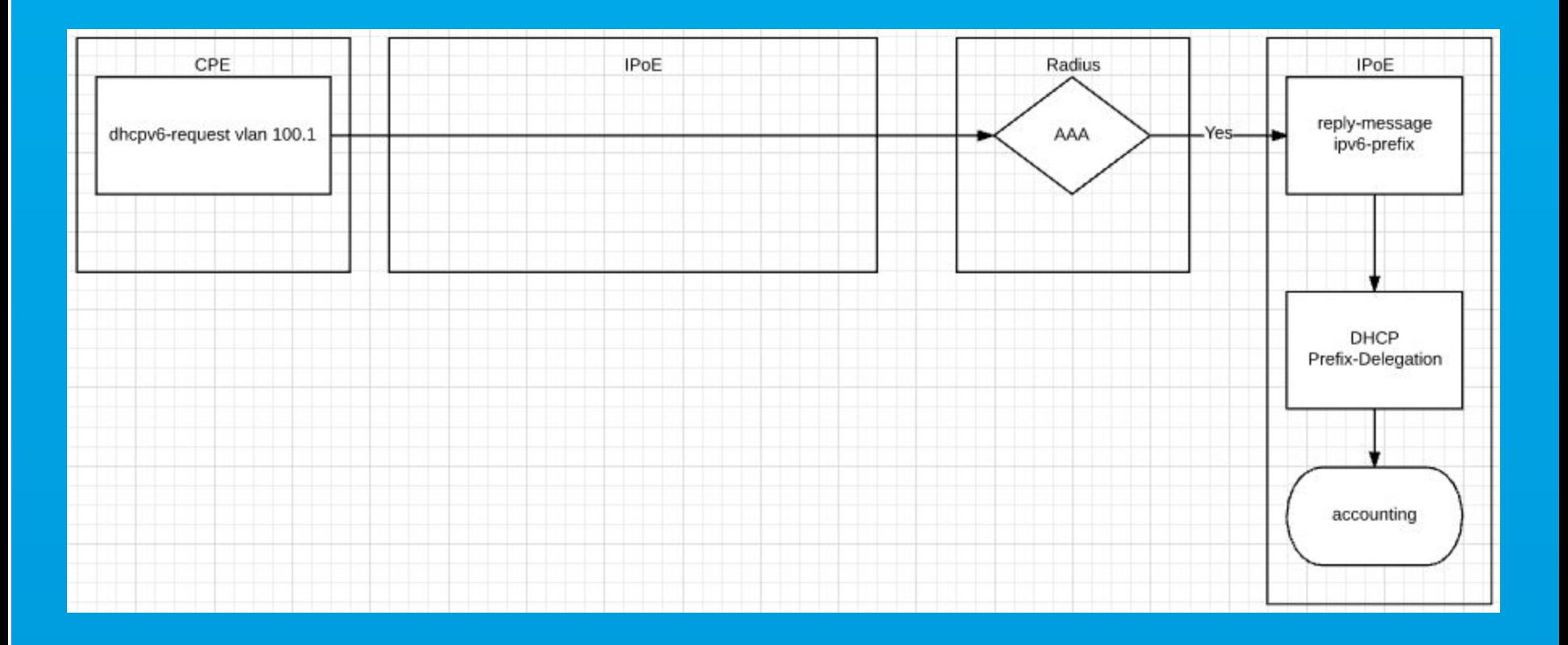

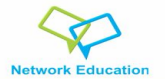

Radius

A maior dúvida de muitos é com respeito ao Radius: vou precisar alterar muita coisa nele? A resposta é NÃO! Se o seu Radius hoje suporta autenticação PPPoE, ele é capaz de autenticar também o IPoE. Basta que no usuário e senha do PPPoE sejam inseridos o Circuit-ID. Também, para o controle de banda, basta que o seu Radius contenha os atributos de reply-message compatíveis com o accel-ppp ou com Cisco Av-Pair, e para bloqueio, que ele suporte bloqueio por Pool de IP's.

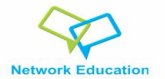

Por padrão, todas as ONU GPON já vem com o Circuit-ID gravado nelas (serial por exemplo). Um ponto interessante é que como roteadores residenciais não tem Circuit-ID, ele seria substituido pelo mac address. Nesse caso, fazemos uma configuração na OLT para que ela entregue como Circuit-ID o da ONU e não o do roteador do cliente. E ainda melhor: podemos personalizar nosso Circuit-ID.

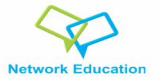

# Option82 Fiberhome

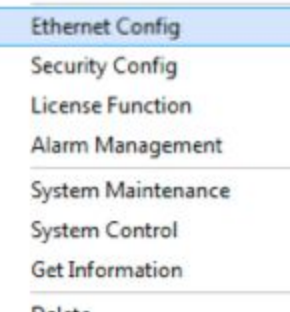

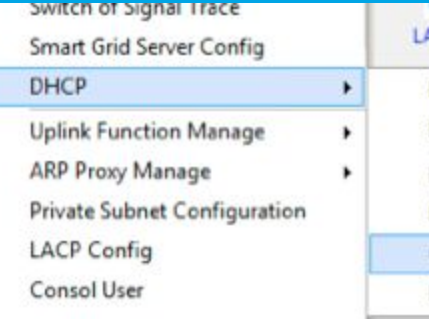

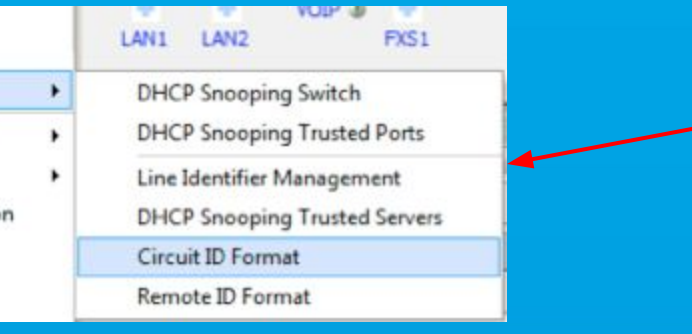

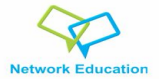

## Option82 Fiberhome

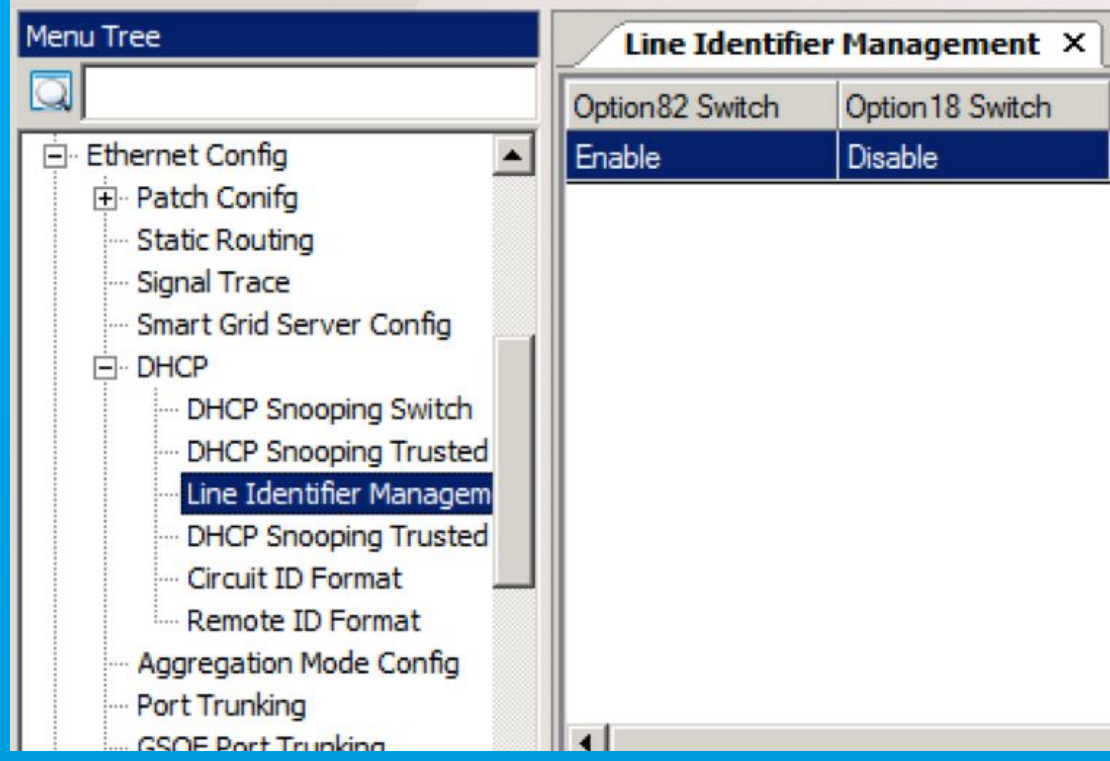

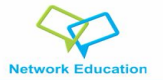

## Circuit-ID Fiberhome

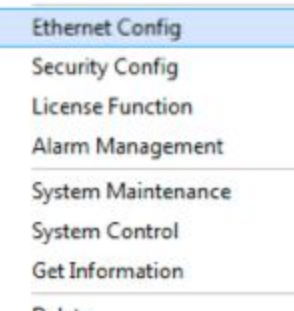

٠

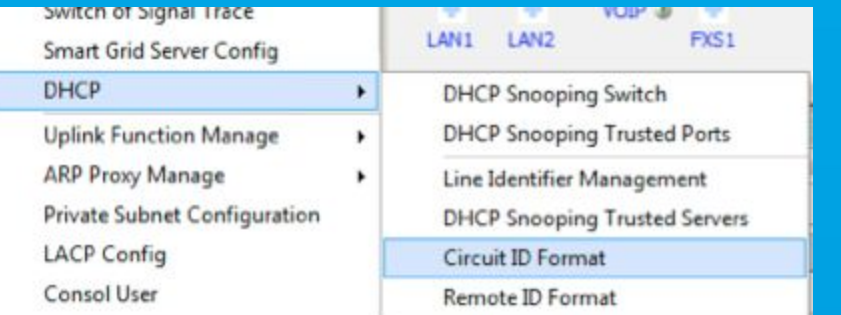

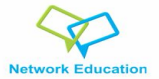

### Circuit-ID Fiberhome

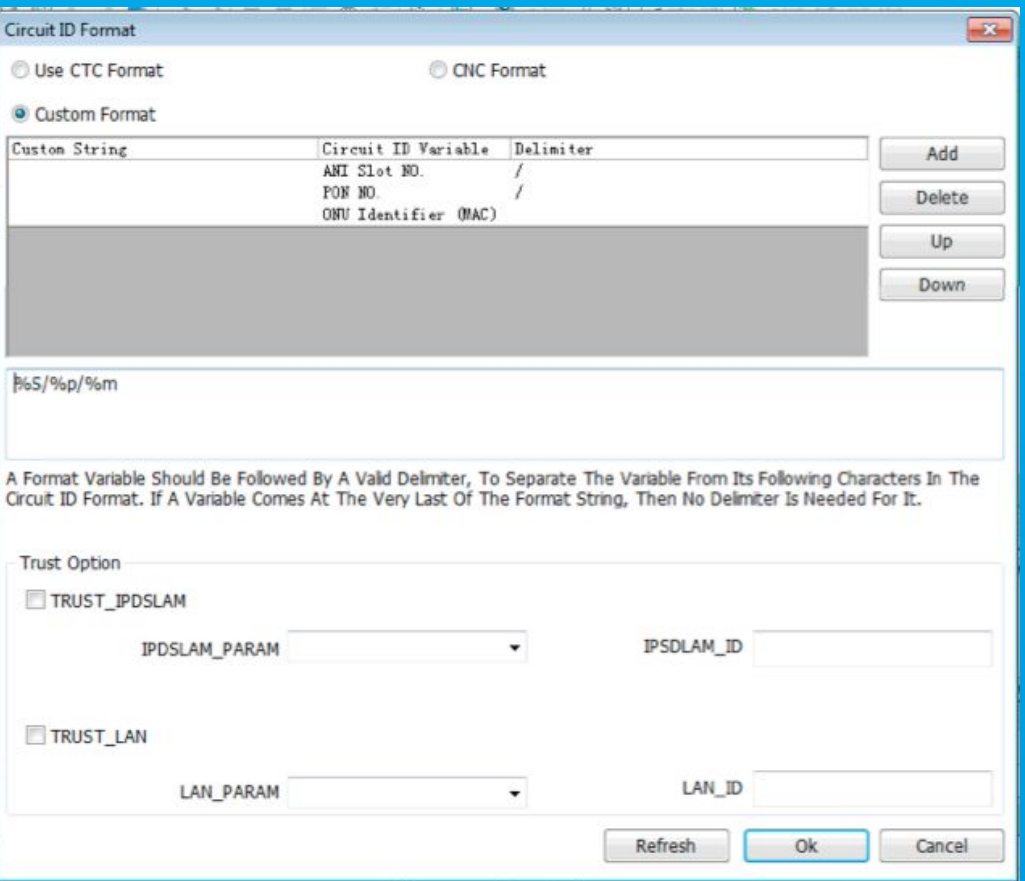

http://network.education

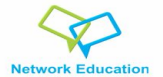

Já do lado do accel, precisamos que ele interprete esse Circuit-ID e o coloque como usuário e senha da sessão. Isso é feito através de um arquivo .lua

> root@IPoE-AC01:/var/log/accel-ppp# more /etc/accel-ppp.lua function username(pkt) return pkt:agent\_circuit\_id('') end

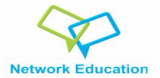

accel-ppp.conf

# No conf, precisamos dos módulos ipoe, vlan\_mon, radius, shaper, ipv6pool, ipv6\_dhcp, ippool, auth\_chap\_md5

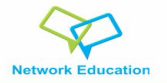

**IPOE** 

[ipoe] verbose=5 #noauth=1 check-mac-change=0 username=lua:username lua-file=/etc/accel-ppp.lua #lease-time=432000 lease-time=120 #max-lease-time=864000 max-lease-time=120 unit-cache=0 proxy-arp=1 attr-dhcp-client-ip=Framed-IP-Address gw-ip-address=100.100.0.1/24 interface=re:eth2\.110\.([1-9]|[1-9][0-9]|[1-9][0-9][0-9]|[1-4][0-9][0-9][0-9]),mode=L2,shared=0,start=dhcpv4,ifcfg=1,ipv6=1 vlan-mon=eth2.110,1-4095 vlan-timeout=60

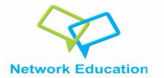

## Radius

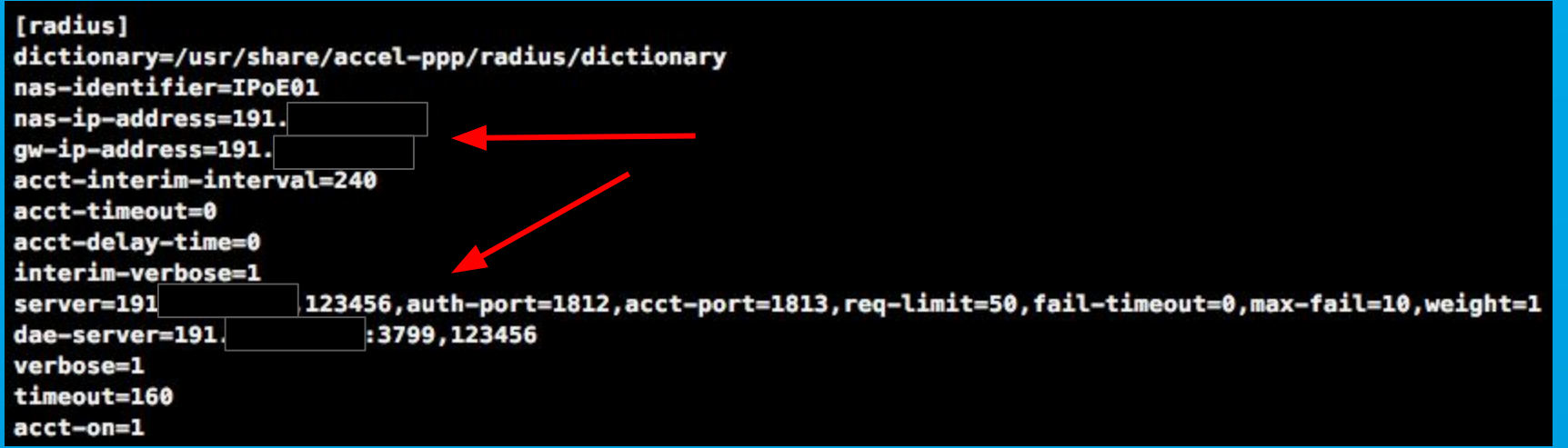

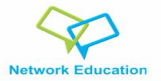

## IPV4 pool & IPV6

 $[ipv6-pool]$ 2804:  $: 1/48.64$ delegate=2804:  $: /48, 56$ 

[ipv6-dhcp] verbose=5 pref-lifetime=300 valid-lifetime=300 route-via-gw=1

 $[ipv6-dns]$ 2001:4860:4860::8888 2001:4860:4860::8844

 $[ip-pool]$ attr=Framed-IP-Address

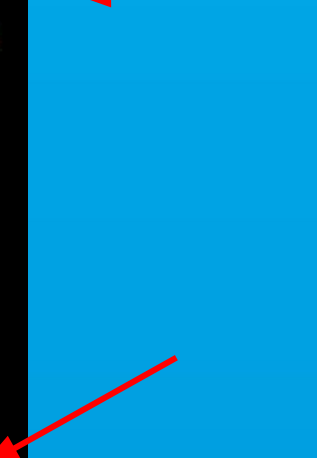

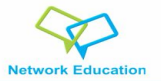

Shaper

[shaper] vendor=Cisco attr=Cisco-AVPair #ifb=imq0 up-limiter=htb<br>down-limiter=tbf

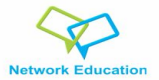

Com o arquivo de configuração pronto, o lua, os módulos carregados na kernel (vlan\_mon, ipoe e 8021q), basta iniciar o serviço, chamando o executável seguido do arquivo de configuração.

/usr/sbin/accel-pppd -d -p /var/run/accel-pppd.pid -c /etc/accel-ppp.conf

dependendo é claro da sua distro e de onde foi compilado o executável

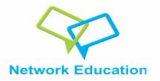

# E ativar o cliente também!

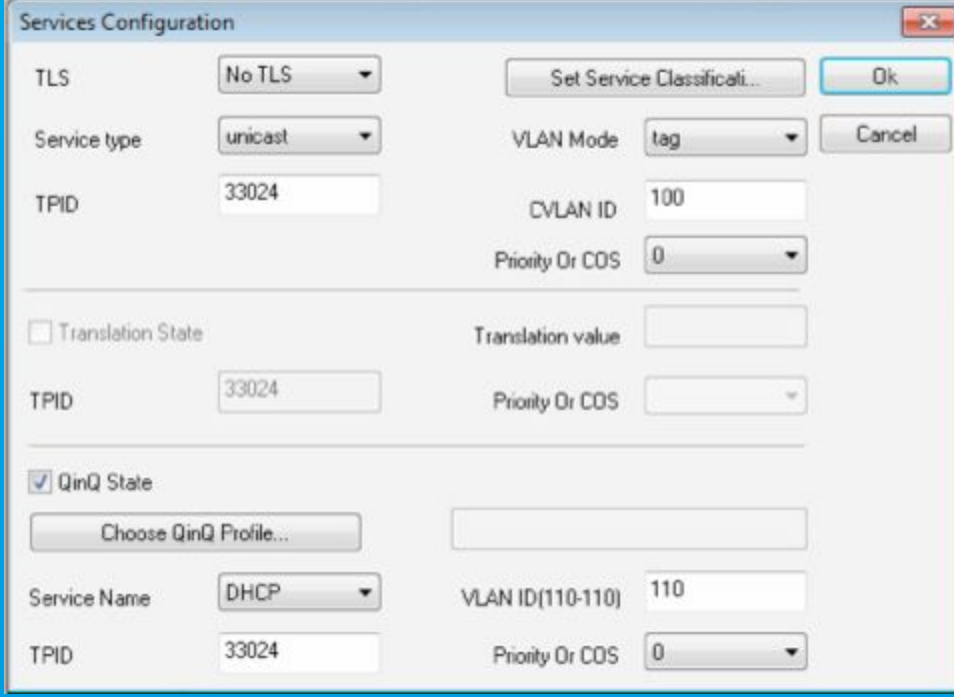

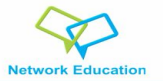

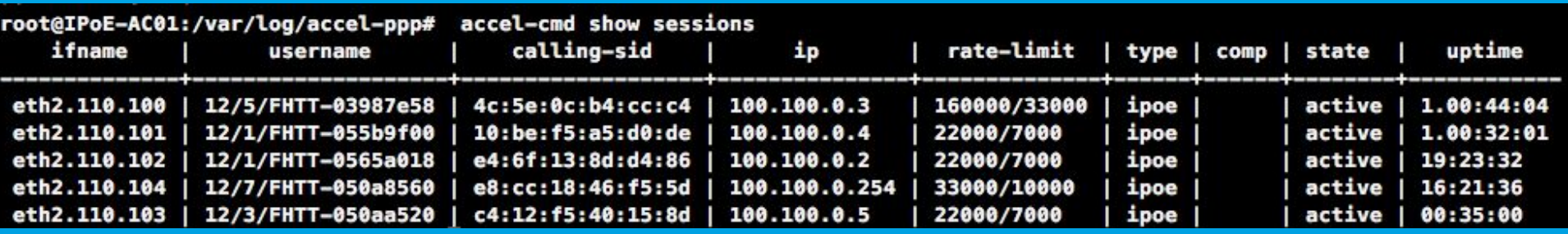

## **Network Education**

**ERP** 

#### **Contratos**

Cliente ID: 990 Nome/Razão Social : CPF/CNPJ: Contratos: Ativos: 1 | Inativos: 0 | Suspensos: 0 | Cancelados: 0

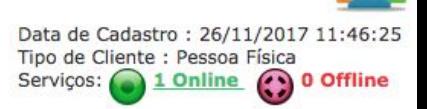

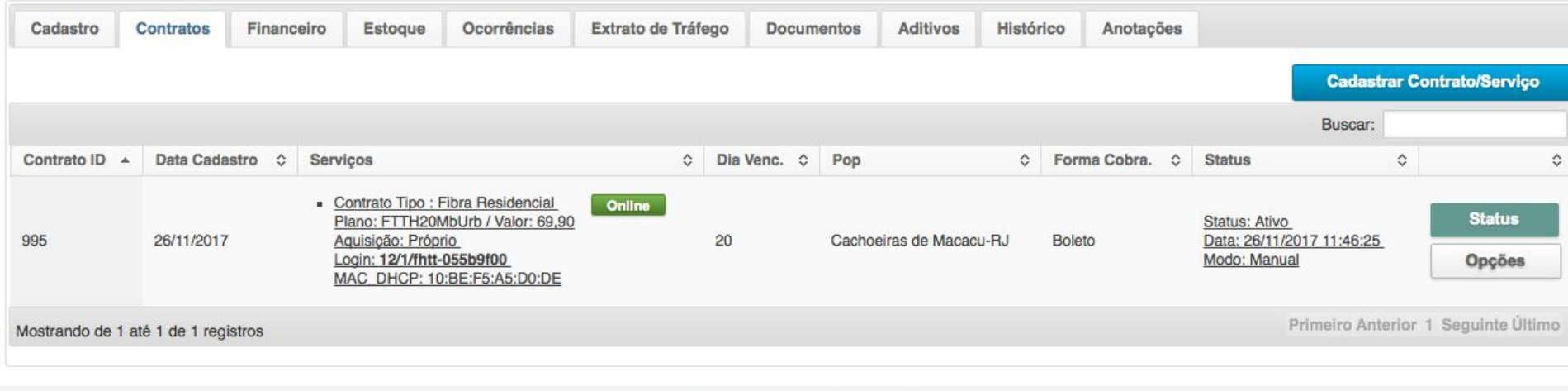

SGP - Sistema de Gerenciamento para Provedores<br>© 2017 - TSMX - suporte@sgp.net.br

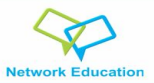

ERP

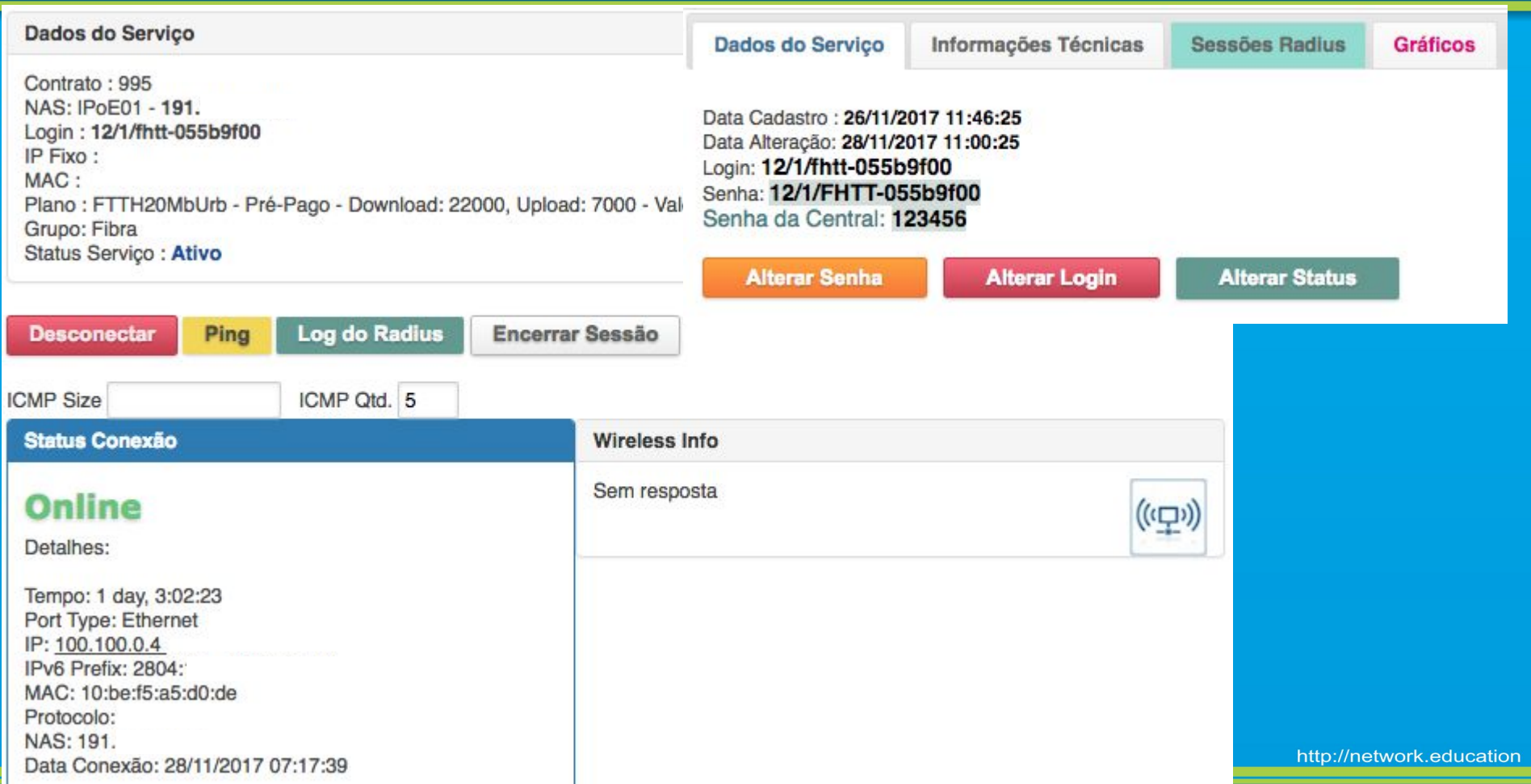

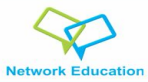

ERP

Informações Técnicas **Sessões Radius** 

#### Gráficos

#### Últimas 50 sessões registradas no RADIUS

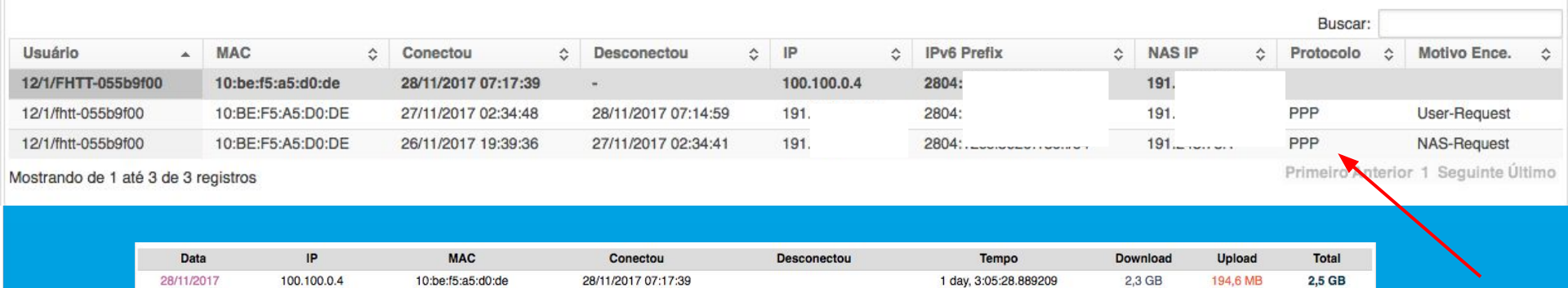

Print

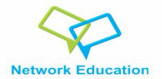

DAE

Utilizando o DAE, é possível alterar parâmetros de conexão em tempo real com informações partindo do Radius. O Radius tem poder tanto de alterar a conexão do cliente quanto de encerrar a mesma. Dessa forma, quando enviamos um Radius Disconnect de um usuário para o IPoE, o mesmo inicia o processo de desconfiguração da conexão do usuário, inclusive até mesmo derrubando a vlan do cliente.

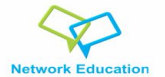

Um case de sucesso dessa implementação que eu tive o prazer de conhecer foi o da Ultrawave, um provedor de acesso aqui em São Paulo. Atualmente, ele tem 5000 clientes nessa topologia, utilizando dois servidores Dell R430, com aproximadamente 2500 clientes em cada servidor, balanceados. Isso gera um consumo médio de 8% de CPU e 15% de memória, com tráfego de 2,5 Gbps por servidor.

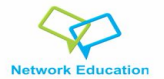

Para verificação visual de consumo na cli, podemos usar o software bmon, encontrado no repositório do Debian / Ubuntu e facilmente instalado via apt-get. Para verificação Web, podemos usar o accel-ppp-webif. Ele depende de apache + php para rodar, e vai exibir pra você em tempo real o consumo das interfaces. https://github.com/nuclearcat/accel-ppp-webif

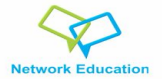

Existem outras funcionalidades adicionais a serem exploradas ainda, como por exemplo: -Entrega de IP fixo via DHCP;

- Possibilidade de entrega de conteúdo multicast (o que não pode ser feito no PPPoE);

-Entrega de prefixos IPv4 roteados em cima de IP da wan da CPE do cliente;

-Utilização de franquia / plano turbo / etc, sem fazer desconexão do cliente, apenas

utilizando-se dos recursos de Radius COA / DAE;

e muito mais! Basta explorar!

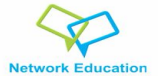

### Ricardo Freitas - Ultrawave

## Cesar Fazan

Elizandro Pacheco - Network Education

Fernando Frediani - UPX Technologies

Danilo Cruz - Plim Telecomunicações

Thiago Montenegro - SGP - Sistema de Gerenciamento para Provedores

Patrick Brandão - TMSoft Soluções

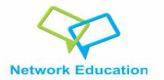

Rodada de Dúvidas

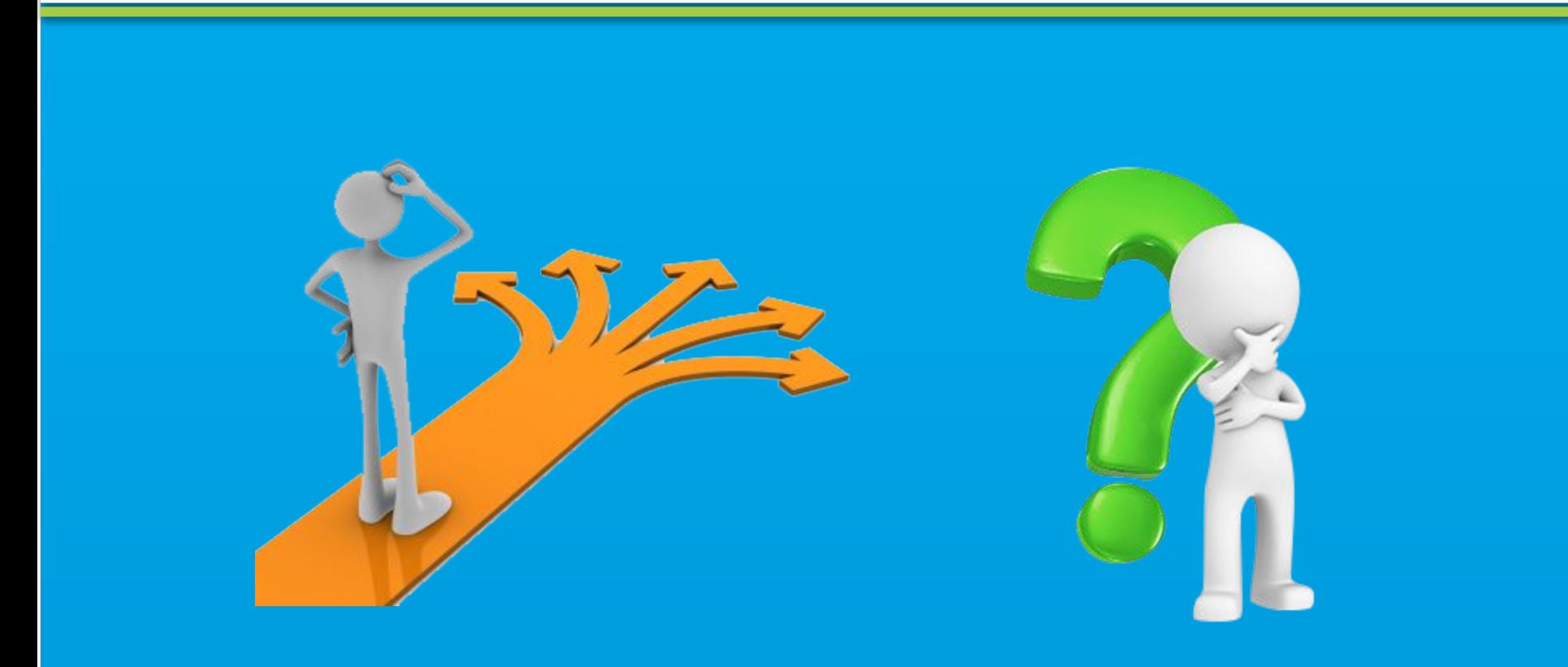

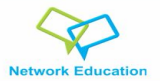

Obrigado!

Agradecemos, mais uma vez, a sua dedicação aos estudos e a confiar em nosso trabalho!

Estamos sempre dispostos a ajudá-los evoluir!

Quaisquer dúvidas ou problemas, nos deixem saber!

Contato: treinamentos@network.education

Até a próxima! :)

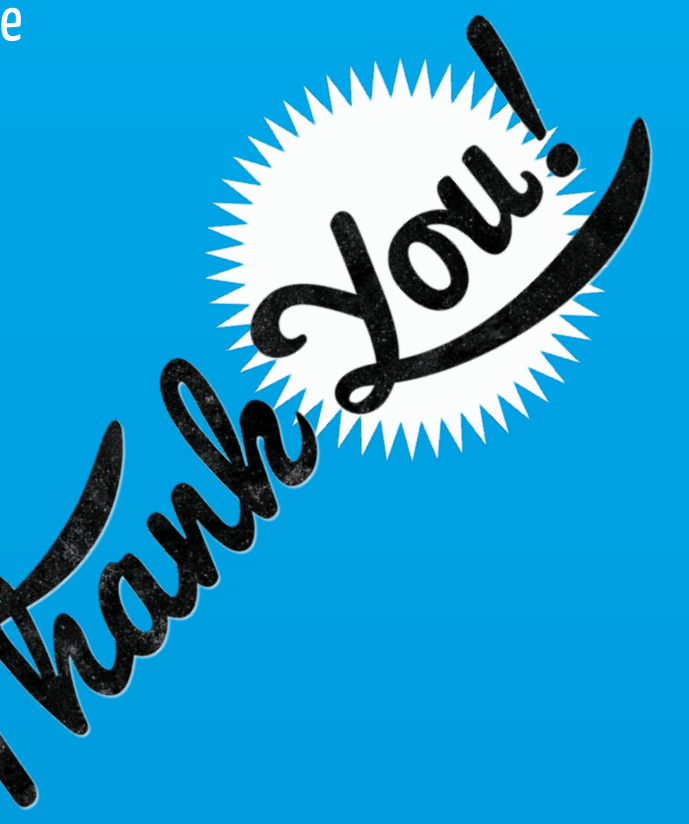